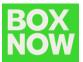

## Cancel delivery request

To cancel a delivery request in the portal click on the parcel number in the order list:

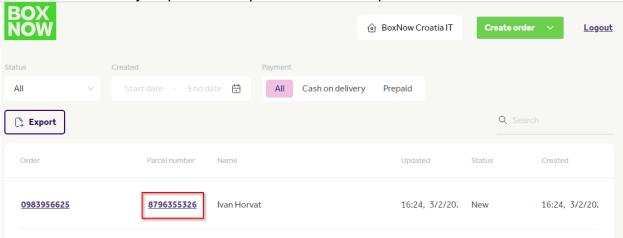

and click on the Cancel delivery button:

Cancel delivery

confirm delivery cancelation by clicking the red Cancel delivery button:

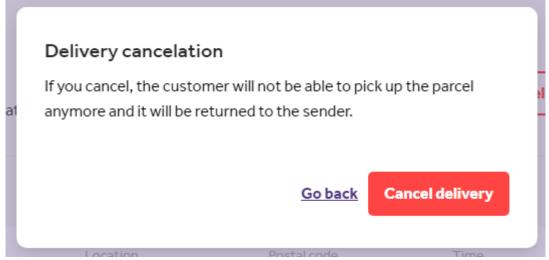

The order status will change to Canceled.